Englischer ausführlicher Originaltext auf <http://www.jdmz.net/ssh/>

Um das Kopieren von Dateien vom remotedir auf remotehost in ein Verzeichnis auf meinem Rechner ohne Passwortabfrage hinzubekommen, gehe ich wie folgt vor:

- 1. auf meiner Maschine erstelle ich mit ssh-keygen -t dsa -b 2048 -f /home/ich/versteck/myhost-rsync-key einen Schlüssel für den rsync-Benutzer. 2 Dateien werden erstellt, eine ohne Endung und eine mit Endung .pub.
- 2. dann kopiere ich mit scp /home/ich/versteck/myhost-rsync-key.pub *remoteuser*@*remotehost*:/.ssh die Datei auf den anderen PC. Dort liegt sie hoffentlich im .ssh-Verzeichnis des "rsync-Partners", ansonsten muss die Datei . ssh umbenannt, ein Verzeichnis .ssh erstellt und die Datei dort hineingeschoben werden.
- 3. Nun kann man die Datei mit cat kopierteDatei >> authorized\_keys (im .ssh-Verzeichnis des entfernten Rechners eingeben) als autorisierten Schlüssel kennzeichnen<sup>[1\)](#page--1-0)</sup>.
- 4. als letzten Schritt kann ich jetzt den Abgleich starten, indem ich rsync -avz -e "ssh -i /home/ich/versteck/myhost-rsync-key" *remoteuser*@*remotehost*:*remotedir meindir* eingebe.

Als ich das das letzte Mal gemacht habe, funktionierte es ohne Probleme

[1\)](#page--1-0)

Dabei kann ich der 1. Zeile noch

from="10.1.12.11", command="/home/remoteuser/bin/validate-rsync" voranstellen. Das hat zur Folge, dass der Schlüssel nur von der angegebenen IP-Adresse aus genutzt werden darf, und auch nur für diesen einen Befehl.

From: <http://www.wernerflamme.name/>- **Werners Wiki**

Permanent link: **<http://www.wernerflamme.name/doku.php?id=users:werner:rsync>**

Last update: **2006-03-13 16:08**

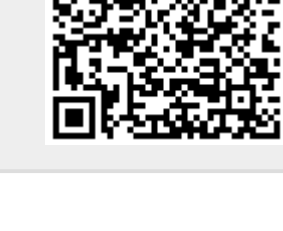

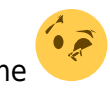